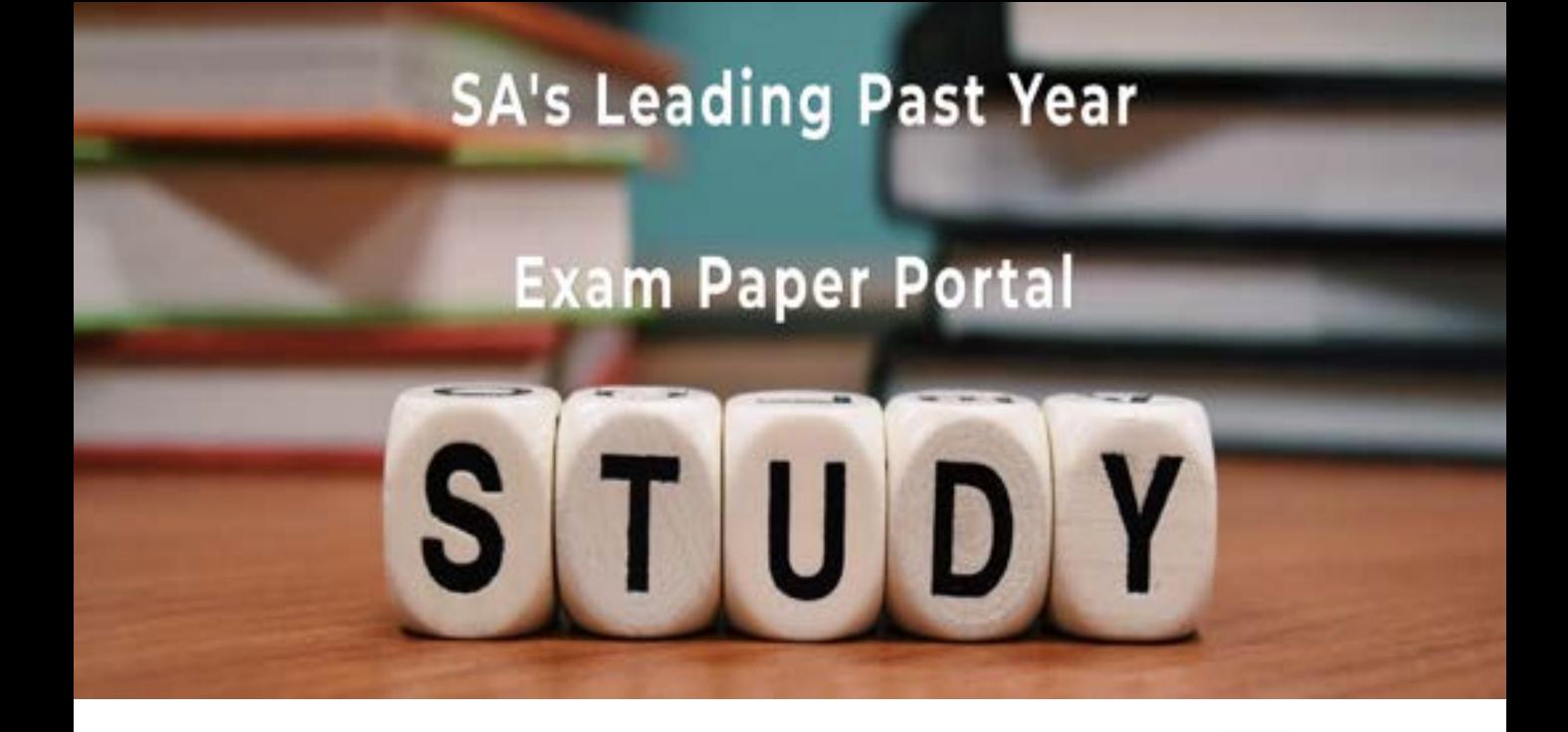

You have Downloaded, yet Another Great Resource to assist you with your Studies  $\odot$ 

Thank You for Supporting SA Exam Papers

Your Leading Past Year Exam Paper Resource Portal

Visit us @ www.saexampapers.co.za

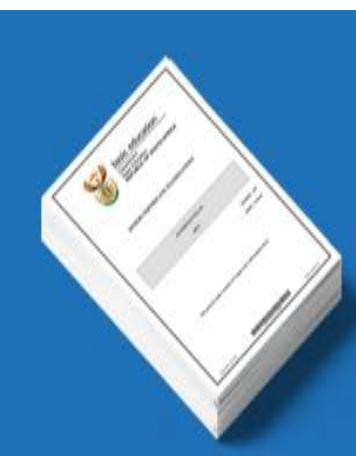

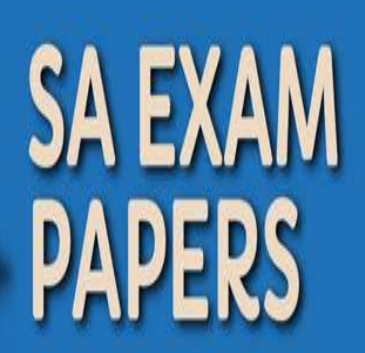

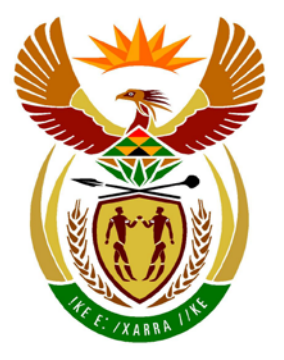

# basic education

Department: **Basic Education REPUBLIC OF SOUTH AFRICA** 

**NASIONALE SENIOR SERTIFIKAAT**

**GRAAD 12**

<u>. . . . . . . . . . . . . . . . .</u> **INLIGTINGSTEGNOLOGIE V1**

**FEBRUARIE/MAART 2013**

<u>...................</u>

**PUNTE: 120**

ú Ιņ, ú.

ú. Ú,

**TYD: 3 uur**

**Hierdie vraestel bestaan uit 16 bladsye en 5 bylae.**

Kopiereg voorbehou **Blaai om asseblief** 

п

# **INSTRUKSIES EN INLIGTING**

- 1. Die duur van hierdie eksamen is drie uur. As gevolg van die aard van hierdie eksamen is dit belangrik om kennis te neem dat jy nie toegelaat sal word om die eksamenlokaal voor die einde van die eksamensessie te verlaat nie.
- 2. Daar is geen onderskeid getref in die formulering van die vrae in terme van programmering tussen die twee programmeringstale in hierdie vraestel nie. Waar dit vereis word, word spesifieke instruksies verskaf vir Delphi- en Javakandidate onderskeidelik.
- 3. Jy het die lys lêers hieronder nodig om die vrae te beantwoord. Dit sal op 'n stiffie OF 'n CD aan jou verskaf word OF die toesighouer/onderwyser sal vir jou sê waar om dit op die hardeskyf van die werkstasie wat jy gebruik, te vind OF in watter netwerklêergids ('network folder') dit is.

#### **Vraag1\_Delphi: Vraag1\_Java:**

tblToere.txt tblToeriste.txt ToerismeDB.mdb Vraag1P.dpr Vraag1P.res Vraag1U.dfm Vraag1U.pas

tblToere.txt tblToeriste.txt Toerisme.java ToerismeDB.mdb ToetsVraag1.java

#### **Vraag2\_Delphi: Vraag2\_Java:**

DataV2.txt uVr2.pas Vraag2P.dpr Vraag2P.res Vraag2U.dfm Vraag2U.pas

# DataV2.txt ToetsVraag2.java Vr2.java

# **Vraag3\_Delphi: Vraag3\_Java:**

DataV3\_Delphi.txt DataV3\_Java.txt

Indien jy die lêers hierbo op 'n skyf (CD of stiffie) ontvang het, skryf jou eksamennommer op die etiket.

- 4. Tik jou eksamennommer in as 'n kommentaar in die eerste reël van elke programlêer wat jou programmeringskode bevat.
- 5. Jou program moet altyd gekodeer word om die vraag, soos wat dit geformuleer is, te beantwoord. Jy mag nie slegs die gegewe afvoer wat in die vraestel verskaf word, naboots nie.
- 6. Lees AL die vrae aandagtig deur. Moenie meer doen as wat die vrae vereis nie.
- 7. Om jou te help om elke vraag beter te verstaan, moet jy die hele vraag eers deurlees voordat jy enige subvrae beantwoord.
- 8. Stoor jou werk met gereelde tussenposes as 'n voorsorgmaatreël teen kragonderbrekings.
- 9. Daar kan moontlik 'n tegniese onderbreking voorkom wat jou verhoed om die eksamen te skryf, soos 'n kragonderbreking. Wanneer jy voortgaan om die eksamen te skryf, sal die oorblywende tyd vandat die onderbreking begin het en 'n addisionele 10 minute aan jou gegee word.
- 10. Gedurende die eksamen mag jy die handleidings wat oorspronklik saam met die apparatuur en programmatuur verskaf is, gebruik. Jy mag ook die HELPfunksies van die programmatuur gebruik. Java-kandidate mag die Java APIlêers gebruik. Jy mag NIE enige ander hulpbronmateriaal gebruik NIE.
- 11. Aan die einde van hierdie eksamensessie moet jy die skyf of CD met al jou werk daarop gestoor, inlewer OF jy moet seker maak dat al jou werk op die hardeskyf/netwerk gestoor is, soos deur die toesighouer/onderwyser aan jou verduidelik is. Maak seker dat al die lêers gelees kan word.
- 12. Maak drukstukke van die programmeringskodes van al die programmeringsvrae wat jy gedoen het.
- 13. Al die drukwerk van die programmeringsvrae wat jy gedoen het, sal binne een uur nadat hierdie eksamen afgehandel is, plaasvind.

#### **SCENARIO**

Blue Crane Tours is 'n maatskappy wat besigtigingstoere in Suid-Afrika aan oorsese besoekers bied. Die maatskappy wil hul besigheid verbeter, dus het hulle nuwe programmatuur nodig om hulle met hul administrasie te help. Daar word van jou verwag om die volgende DRIE vrae te voltooi deur die programmeringstaal wat jy bestudeer het, te gebruik.

#### **VRAAG 1: PROGRAMMERING EN DATABASIS**

'n Microsoft Office Access-databasis met die naam **ToerismeDB.mdb**, twee tekslêers (**tblToeriste.txt** en **tblToere.txt**) en 'n onvoltooide program word in die lêergids met die naam **Vraag1\_XXXX** gegee, waar XXXX verwys na die programmeringstaal wat jy bestudeer het.

Die ontwerp van die tabelle in die **ToerismeDB**-databasis en voorbeelddata uit elke tabel word in **BYLAAG A** gegee.

Doen die volgende:

- Maak 'n rugsteunkopie van die **ToerismeDB**-databasis **VOORDAT** jy begin om die vrae te beantwoord. Jy sal 'n kopie van die oorspronklike databasis nodig hê om jou program deeglik te kan toets.
- Hernoem die lêergids vir VRAAG 1 deur die naam van die programmeringstaal wat jy bestudeer het, met jou eksamennommer te vervang.
- Maak die onvoltooide program vir VRAAG 1 oop.
- Sleutel jou eksamennommer as 'n kommentaar in die eerste reël van die programlêer in.
- Kompileer en voer die program uit. Die koppelvlak vertoon agt keuselysopsies soos aangedui in die afdeling met die naam **VRAAG 1** in **BYLAAG B (Delphi)/ BYLAAG C (Java)**.

#### **LET WEL:**

- o 'n Foutboodskap sal vertoon word indien enige van die opsies A–G gekies word, as gevolg van die onvoltooide SQL-stellings.
- o Indien jy enige probleme ondervind om die databasis te gebruik of om met die databasis te koppel, verwys na **BYLAAG D (Delphi)/BYLAAG E (Java)**  vir wenke oor foutopsporing.
- o Indien jy nog steeds databasisprobleme ondervind, moet jy nogtans die SQLkode doen en dit inlewer om nagesien te word. **Punte sal slegs toegeken word vir die programmeringskode wat die SQL-stellings bevat.**
- NSS
- Voltooi die kode vir elke keuselysopsie deur 'n gepaste SQL-stelling te formuleer om die resultate van die onderskeie navrae ('queries') te vertoon soos beskryf in VRAAG 1.1 tot 1.7 hieronder.
	- **LET WEL:** Die kode van sommige toevoerstellings asook die kode om die SQL-stellings uit te voer en die resultate van die navrae te vertoon, is reeds as deel van die gegewe kode geskryf.

#### 1.1 **Keuselysopsie A**

Vertoon al die inligting van die toere in die **tblToere**-tabel. Sorteer die data volgens die bestemming in alfabetiese volgorde en dan volgens die begindatum van die toer in dalende volgorde.

Voorbeeld van die afvoer van die eerste vier rekords:

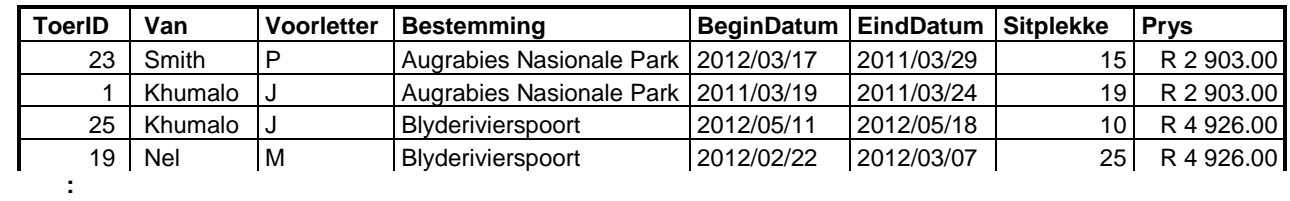

**LET WEL:** Die formaat van die datums in die **BeginDatum**- en **EindDatum**-velde en die formaat van die **Prys**-veld mag verskil van die voorbeeld hierbo. (4)

#### 1.2 **Keuselysopsie B**

'n Verlore tas wat waarskynlik aan 'n vroulike reisiger behoort, is gevind. Die letters CC is op die tas gegraveer en dit kan moontlik na die voorletters van die toeris se naam en van verwys. Vertoon die **ToerID**, die **Voornaam** en **Van** van al die vroulike toeriste, wie se voorname en vanne met 'n C begin.

Voorbeeld van die afvoer:

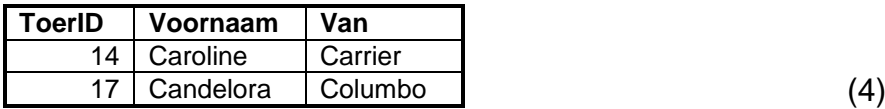

# 1.3 **Keuselysopsie C**

Laat die gebruiker toe om die naam van 'n land, byvoorbeeld Spanje, te kan invoer. Vertoon die **ToerID** en die **Van** van al die toeriste van daardie land wat hul deposito betaal het.

Voorbeeld van die afvoer van die eerste vier toeriste van Spanje (op die volgende bladsy):

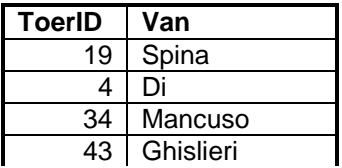

#### 1.4 **Keuselysopsie D**

Vertoon 'n lys van al die toergidse wat toere wat langer as 5 dae geduur het gedurende die tydperk 12 Junie 2012 tot 31 Oktober 2012, gelei het. Vertoon die van van die toergids, die begindatum, die einddatum en die duur van die toer (getal dae). Die getal dae moet bereken word. Gebruik **GetalDae** as die opskrif van die berekende veld.

Voorbeeld van die afvoer van die eerste vier rekords:

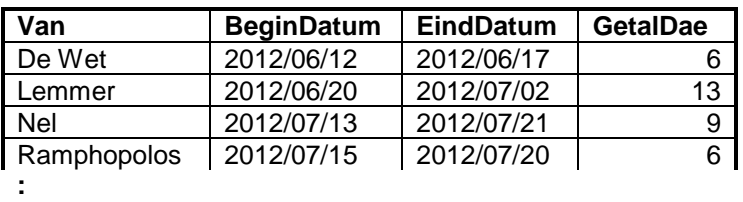

**LET WEL:** Die formaat van die datums in die **BeginDatum**- en **EindDatum**-velde en die formaat van die **GetalDae**-veld mag verskil van die voorbeeld hierbo. (6)

#### 1.5 **Keuselysopsie E**

Al die rekords van toere wat gedurende die jaar 2011 begin en geëindig het, moet uit die databasis verwyder word.

Kodeer 'n SQL-stelling om die verwydering van die toepaslike rekords te implementeer.

Sodra die rekords suksesvol verwyder is, sal 'n gepaste boodskap vertoon  $word.$  (4)

#### 1.6 **Keuselysopsie F**

Bereken en vertoon die totale bedrag wat die maatskappy van toeriste volgens hul lande van herkoms as betaling ontvang het. Noem die berekende veld **InkomstePerLand**. Die bedrae moet in geldeenheidwaarde ('currency value') geformateer word.

Voorbeeld van die afvoer (op die volgende bladsy):

**:** (4)

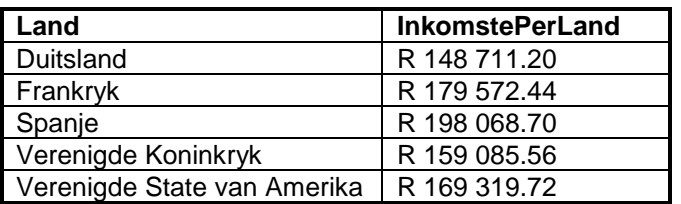

#### **LET WEL:** Die formaat van die **InkomstePerLand**-veld mag verskil van die voorbeeld hierbo. (5)

#### 1.7 **Keuselysopsie G**

Vertoon die bestemming, begindatum, sitplekke beskikbaar en die getal sitplekke bespreek vir al die toere wat NIE vol bespreek is NIE. 'n Toer is NIE vol bespreek NIE wanneer die getal toeriste wat vir die toer bespreek het, nie gelyk is aan die getal sitplekke wat beskikbaar is nie. Bereken en vertoon die getal sitplekke wat per toer bespreek is. Noem die berekende veld **PlekkeBespreek**.

Voorbeeld van die afvoer vir die eerste vier rekords:

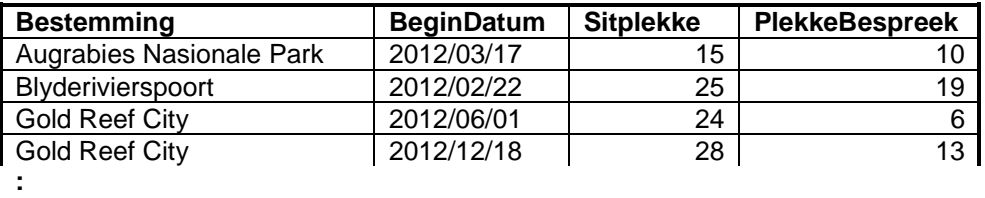

- **LET WEL:** Die formaat van die datum in die **BeginDatum**-veld mag verskil van die voorbeeld hierbo. (7)
- LET WEL: Indien jy die keuselysopsies op hierdie stadium wil toets, gebruik jou rugsteunkopie van die **ToerismeDB**-databasis.
- Sleutel jou eksamennommer in as 'n kommentaar in die eerste reël van die lêer wat die SQL-stellings bevat.
- Stoor jou program.
- 'n Drukstuk van die kode sal verlang word. **[34]**

# **VRAAG 2: OBJEK-GEORIËNTEERDE PROGRAMMERING**

Blue Crane Tours bied verskillende toerpakkette na verskeie bestemmings in Suid-Afrika aan. Die pryse van die toere hang af van die tyd van die jaar wanneer die toere plaasvind. As deel van 'n bemarkingsveldtog bied die maatskappy 10% afslag op toere aan, afhangend van die getal toerlede. Elke kliënt word ook vir 'n gelukkige trekking ingeskryf en kan moontlik vir 25% afslag kwalifiseer, na gelang van die uitkoms van die gelukkige trekking.

Die lêers wat vir hierdie vraag benodig word, kan gevind word in die lêergids met die naam **Vraag2\_XXXX** waar XXXX na die programmeringstaal wat jy bestudeer het, verwys. Jy is voorsien van 'n tekslêer met die naam **DataV2.txt** en 'n onvoltooide program wat bestaan uit:

- 'n Klaseenheid ('class unit') (Delphi)/objekklas ('object class') (Java) wat die attribute van 'n toer beskryf en 'n paar metodes bevat
- 'n Hoofvormeenheid ('main form unit') (Delphi)/toetsklas ('test class') (Java)

Die tekslêer bevat data van 'n onbekende aantal toere wat deur Blue Crane Tours aangebied word. Die besonderhede van elke toer word gestoor deur twee teksreëls in die lêer in die volgende formaat te gebruik:

<naam van die toergids>&<bestemming van toer> <maand waarin die toer plaasvind> vir <tydsduur in dae> dae#<getal toerlede wat op toer gaan>

Voorbeeld van die data van die eerste drie toere in die **DataV2.txt**-tekslêer:

**Zane&Sun City Oord Julie vir 3 dae#10 Jacky&Augrabies Nasionale Park Maart vir 12 dae#10 Jacky&Tuinroete Januarie vir 3 dae#11**

Doen die volgende:

• Hernoem die lêergids vir VRAAG 2 deur die naam van die programmeringstaal wat jy bestudeer het, met jou eksamennommer te vervang.

#### o **Delphi-programmeerders:**

- Maak die onvoltooide programlêer **Vraag2P.dpr** oop.
- Voeg jou eksamennommer by as 'n kommentaar in die eerste reël van die lêers van beide die klaseenheid (**uVr2**) en die hoofvormeenheid (**Vraag2U**).
- o **Java-programmeerders:**
	- Maak die gegewe onvoltooide objekklas **Vr2** asook die toetsklas **ToetsVraag2** oop.
	- Voeg jou eksamennommer by as 'n kommentaar in die eerste reël van beide die objekklas (**Vr2**) en die toetsklas (**ToetsVraag2**).

• Kompileer en voer die program uit. Die koppelvlak vertoon twee keuselysopsies soos aangedui in die afdeling met die naam **VRAAG 2** in **BYLAAG B (Delphi)/ BYLAAG C (Java)**.

#### 2.1 **Doen die volgende om die kode in die klaseenheid (Delphi)/objekklas (Java) te voltooi:**

Die **uVr2**-eenheid (Delphi)/**Vr2**-klas (Java) bevat die verklaring van ses attribute vir 'n toerobjek en die haal- ('get/accessor') metodes vir hierdie attribute.

Die ses attribute is:

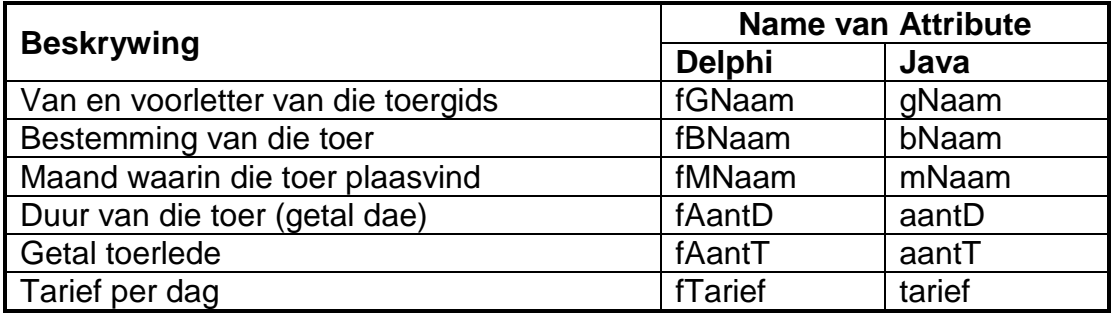

Skryf kode vir addisionele metodes soos hieronder beskryf:

2.1.1 Skryf kode vir 'n metode met die naam **setTarief** met geen parameters om die tarief per dag te bereken nie. Die standaardtarief per dag hang af van die maand van die jaar waarin die toer plaasvind. Die volgende is van toepassing:

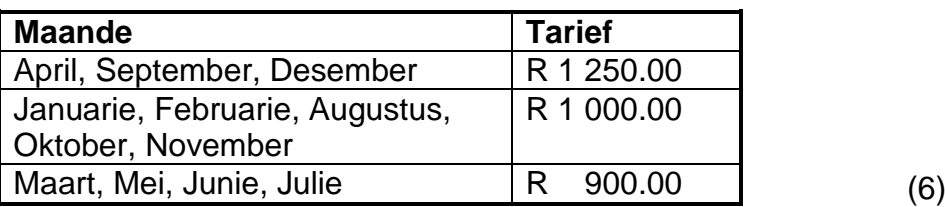

- 2.1.2 Skryf kode vir 'n **konstruktor**-metode wat parameterwaardes gebruik om die volgende attribute te inisialiseer:
	- Van en voorletter van die toergids
	- Toerbestemming
	- Maand waarin die toer plaasvind
	- Getal dae (duur van die toer)
	- Getal toerlede

Gebruik die **setTarief**-metode (geskryf in VRAAG 2.1.1) om die tarief-attribuut in die konstruktor te inisialiseer. (4)

2.1.3 Skryf kode vir 'n metode met die naam **verkortString** om die naam van 'n maand te verkort deur die klinkers (a, e, i, o, u) uit die naam te verwyder. Die eerste karakter van die maand se naam moet nie verwyder word nie, selfs al is dit 'n klinker. Die verkorte string moet teruggestuur word.

Voorbeelde van sommige van die verkorte stringe:

**Augustus** sal as **Agsts** teruggestuur word **September** sal as **Sptmbr** teruggestuur word (5)

- 
- 2.1.4 Skryf kode vir 'n metode met die naam **vindGelukKarak** wat 'n alfabetiese karakter, wat ewekansig uit 'n bestemming se naam geselekteer word, sal terugstuur. 'n Spasie word nie as 'n gelukkige karakter beskou nie. Beide hoofletter- en kleinletterkarakters word as gelukkige karakters aanvaar. (5)
- 2.1.5 Skryf kode vir 'n **toString**-metode wat 'n string met byskrifte en inligting oor 'n toerobjek in die volgende formaat sal saamstel en terugstuur:

Maand: <naam van die maand sonder klinkers> Bestemming: <bestemming van die toer> met <naam van toergids> as die toergids Prys: <tarief per dag in randeenheid afgerond tot 2 desimale plekke> per dag vir 'n tydperk van <getal dae> dae <getal toerlede> toeriste gaan op hierdie toer.

Voorbeeld van die afvoer wanneer die string wat deur die **toString**-metode teruggestuur is, vertoon word:

```
Maand: Oktbr
Bestemming: Tuinroete met Martin as die toergids
Prys: R 1 000.00 per dag vir 'n tydperk van 11 dae
20 toeriste gaan op hierdie toer. (5)
```
2.2 **Doen die volgende om die kode in die hoofvormeenheid ('main form unit') (Delphi)/toetsklas ('test class') (Java) te voltooi:**

- 2.2.1 Verklaar 'n skikking wat in staat is om 50 toerobjekte te stoor, sowel as 'n teller-veranderlike om tred te hou met die getal objekte in die skikking. (2)
	-

2.2.2 Skryf kode om te toets of die tekslêer bestaan.

Indien die tekslêer bestaan, skryf kode om die reëls met teks uit die tekslêer te lees, onttrek die data, skep 'n toerobjek en ken die objek aan die skikking toe.

Indien die tekslêer nie bestaan nie, vertoon 'n gepaste boodskap en staak die program.

**LET WEL:** Die objekte moet aan die skikking toegeken word voordat die keuselysopsies vertoon word. (12)

#### 2.2.3 Skryf kode om **keuselysopsie A** te voltooi om die volgende te doen:

• Laat die gebruiker toe om die naam van die maand waarin hy/sy op toer wil gaan, in te sleutel. Vertoon 'n genommerde lys met die bestemmings van al die toere wat plaasvind in die maand wat deur die gebruiker ingesleutel word.

Voorbeeld van die afvoer vir die maand **Februarie**:

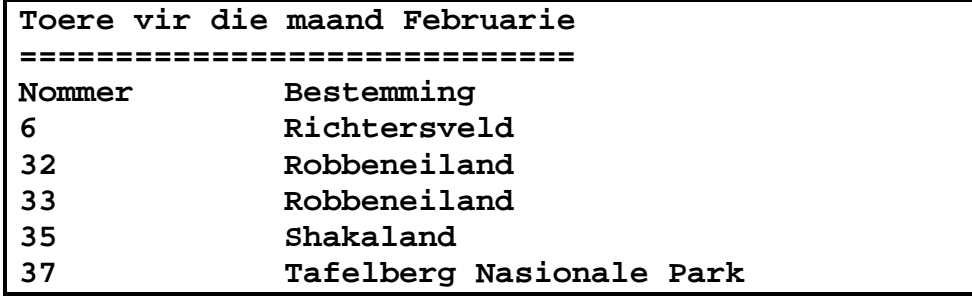

**LET WEL:** Die getalle wat vertoon word, moet die posisie van die toer in die skikking aandui. (5)

• Die gebruiker moet dan gevra word om een van die toere op die lys te kies deur die nommer van die toer in te sleutel. Die nommer wat deur die gebruiker ingesleutel word, hoef nie gevalideer te word nie.

Gebruik die **toString**-metode om al die inligting oor die geselekteerde toer te vertoon.

Voorbeeld van die afvoer wanneer die gebruiker toer nommer 35 op die lys kies:

```
Maand: Fbrr
Bestemming: Shakaland met Abe as die toergids
Prys: R 1 000.00 per dag vir 'n tydperk van 10 dae
27 toeriste gaan op hierdie toer. (2)
```
- Die gebruiker moet dan gevra word om 'n karakter uit die naam van die toerbestemming te kies om 'n kans te staan om 25% afslag op die daaglikse tarief van die toer te kry. Die naam van die bestemming moet vertoon word as deel van die boodskap wat
- Die program moet die **vindGelukKarak**-metode gebruik om 'n 'gelukkige' karakter ewekansig uit die toerbestemmings te kies. 25% afslag op die daaglikse tarief sal toegestaan word indien die karakter wat deur die gebruiker ingesleutel word, ooreenstem met die karakter wat die **vindGelukKarak**-metode ewekansig geselekteer het.

die gebruiker vra om 'n karakter in te sleutel.

Indien die afslag toegestaan word, moet 'n gepaste boodskap vertoon word wat die oorspronklike tarief per dag en die verlaagde tarief aandui.

Indien die afslag nie toegestaan word nie, moet die gelukkige karakter wat deur die program gekies is en 'n gepaste boodskap vertoon word. Die oorspronklike tarief per dag moet deel wees van die boodskap.

Voorbeeld van die afvoer indien die 25% afslag toegestaan is:

**Baie geluk! Jy ontvang 25% afslag op die daaglikse tarief! Die daaglikse tarief was R 1 000.00 per dag. Dit is verlaag na R 750.00 per dag.**

Voorbeeld van die afvoer indien geen afslag toegestaan is nie:

```
Die gelukkige karakter was die letter d. 
Geen afslag. Die tarief is steeds R 1 000.00
per dag.
```
**LET WEL:** Die karakters wat deur jou program gegenereer word, mag verskil van dié wat in die voorbeelde hierbo vertoon word omdat karakters ewekansig geselekteer is. (8)

- Maak seker dat jou eksamennommer as 'n kommentaar in die eerste reël van die klaseenheid (Delphi)/objekklas (Java) asook die hoofvormeenheid (Delphi)/ toetsklas (Java) ingesleutel is.
- Stoor al die lêers.
- 'n Drukstuk van die kode sal vereis word.
- Druk beide die klaseenheid (Delphi)/objekklas (Java) en die hoofvormeenheid (Delphi)/toetsklas (Java). **[54]**

# **VRAAG 3: PROBLEEMOPLOSSINGSPROGRAMMERING**

Blue Crane Tours benodig statistiek oor die bedrag buitelandse valuta wat die land ingebring word deur 'n aantal toeriste van verskeie lande wat Suid-Afrika besoek. Hulle moet ook 'n gewildheidstoets doen oor sommige van die toere wat hulle aanbied.

Die lêergids **Vraag3\_XXXX** bevat 'n tekslêer met die naam **DataV3\_XXXX.txt** waar XXXX na die programmeringstaal wat jy bestudeer het, verwys.

Die tekslêer bevat die verklaring van 'n skikking met die naam **arrData**. Die skikking bevat 40 stringe met data oor toeriste wat Suid-Afrika onlangs besoek het.

Die data vir elke toeris in die skikking is in die volgende formaat:

<Naam van die toeris>**@**<land van waar toeris kom>**#**<eerste twee karakters wat die toerbestemming voorstel, ingesleutel as hoofletters>**#**<totale bedrag wat gedurende die toer gespandeer is in die geldeenheid van die land van herkoms>

Die inhoud van die **arrData**-skikking:

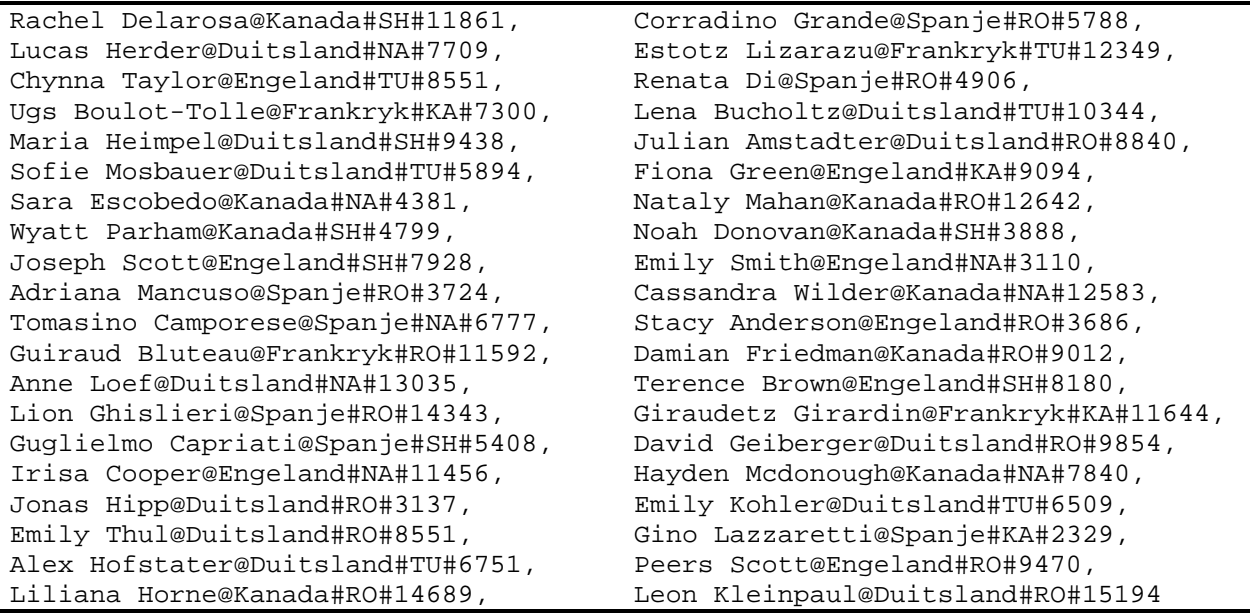

**LET WEL:** Die wit spasie in die teksblokkie hierbo is slegs daar om lees te vergemaklik.

Die data wat in die eerste twee stringe vasgelê is, kan soos volg geïnterpreteer word:

- Rachel Delarosa van Kanada onderneem 'n toer na Shakaland. Sy spandeer 'n totale bedrag van 11 861 Kanadese dollar.
- Corradino Grande van Spanje onderneem 'n toer na Robbeneiland. Hy spandeer 'n totale bedrag van 5 788 euro.

Die volgende vyf toerbestemmings kom voor in die data wat in die **arrData**-skikking gestoor is:

- Kaapse Wynland, voorgestel deur KA
- Tuinroete, voorgestel deur TU
- Nasionale Krugerwildtuin, voorgestel deur NA
- Robbeneiland, voorgestel deur RO
- Shakaland, voorgestel deur SH

Doen die volgende:

- Hernoem die lêergids vir VRAAG 3 deur die naam van die programmeringstaal wat jy bestudeer het, met jou eksamennommer te vervang.
- Skep 'n nuwe program/projek/toepassing.
- Sleutel jou eksamennommer in as 'n kommentaar in die eerste reël van die programlêer wat jy geskep het en wat jou kode sal bevat.

#### **Java-programmeerders:**

Indien jou oplossing uit meer as een klaslêer bestaan, maak seker dat jy jou eksamennommer as 'n kommentaar in AL die klaslêers insleutel.

- Stoor die programlêers deur die vraagnommer te gebruik as deel van die lêernaam in die lêergids vir VRAAG 3 wat jy hernoem het.
- Ontwikkel 'n koppelvlak soos volg:
	- o **Delphi-programmeerders:** 
		- Ontwikkel 'n koppelvlak om 'n keuselys te vertoon soos aangedui in die afdeling met die naam **VRAAG 3** in **BYLAAG B**.
	- o **Java-programmeerders:**
		- Kopieer die kode om 'n keuselys te vertoon uit die **DataV3\_Java**-tekslêer soos aangedui in die afdeling met die naam **VRAAG 3** in **BYLAAG C**.
- Kopieer die teks vir die verklaring van die skikking wat in die tekslêer gegee is, na jou programlêer.
- Gebruik die volgende kode om die "Verlaat ('Quit')"-keuselysopsie te voltooi:
	- o **Delphi-programmeerders:**
		- Application.Terminate;
	- o **Java-programmeerders:**
		- System.exit(0);
- Voltooi die kode vir elke keuselysopsie soos volg (op die volgende bladsy):

**LET WEL:** Jy moet jou program toets deur die keuselysopsies in volgorde uit te voer, dit is opsie A, dan opsie B en laastens opsie C.

#### 3.1 **Keuselysopsie A**

Data wat in die **arrData**-skikking gestoor is, dui aan dat toeriste van Frankryk, Duitsland en Spanje die land besoek met hul vakansiegeld in euro as geldeenheid.

Skryf kode om die totale bedrag euro wat die toeriste van Frankryk, Duitsland en Spanje die land ingebring het, om te skakel na Suid-Afrikaanse rand. Gebruik die wisselkoers: 1 euro = R10,75. Vertoon die totale bedrag vakansiegeld in beide geldeenhede met gepaste byskrifte.

Voorbeeld van die afvoer:

**Totale bedrag in euro: 191 416 Totale bedrag in Suid-Afrikaanse rand: R 2 057 722.00**

**LET WEL:** Die formaat van die **geldeenheidwaardes** mag verskil van die voorbeeld hierbo. (8)

#### 3.2 **Keuselysopsie B**

Die toermaatskappy het besef dat baie van die toeriste wat Robbeneiland besoek, nie Engelssprekend is nie. Hulle het besluit om die toeriste wat toere na Robbeneiland onderneem, in twee groepe te verdeel: 'n Engelssprekende groep en 'n nie-Engelssprekende groep.

Toeriste van Kanada en Engeland word as Engelssprekende toeriste geklassifiseer.

Die data in die **arrData**-skikking moet aangepas word sodat dit die twee groepe toeriste aantoon.

Skryf kode om die data van toeriste wat Robbeneiland besoek, in die **arrData**skikking aan te pas deur die kode van Robbeneiland (RO) in die skikking te verander na onderskeidelik ROEngels of ROAnder.

Pas die volgende kriteria toe:

- RO**Engels** vir toeriste van Kanada en Engeland
- RO**Ander** vir toeriste van Frankryk, Duitsland en Spanje

Vertoon 'n lys van al die Engelssprekende toeriste wat die toer na Robbeneiland onderneem het.

Voorbeeld van die afvoer (op die volgende bladsy):

**Lys van Engelssprekende toeriste na Robbeneiland ================================================ Nataly Mahan Stacy Anderson Damian Friedman Peers Scott Liliana Horne** (11)

### 3.3 **Keuselysopsie C**

Die gewildheid van die toere moet bepaal word. 'n Stergradering word gebruik om die toere te evalueer. Die volgende kriteria is van toepassing:

- Een ster verteenwoordig 'n groep van drie toeriste wat die toer meegemaak het.
- Geen ster word toegeken as minder as drie toeriste die toer meegemaak het nie.

Voorbeeld:

- Indien vyf toeriste die toer onderneem, sal die toer se gradering een ster wees.
- Indien ses toeriste die toer onderneem, sal die toer se gradering twee sterre wees.

Vertoon 'n lys van al die toere, hul stergraderings en die werklike getal toeriste wat elke toer onderneem het (vertoon tussen hakies).

**WENK:** Onthou dat die Robbeneiland-toer in twee verskillende toere verdeel is, gebaseer op taal (sien VRAAG 3.2).

Voorbeeld van afvoer:

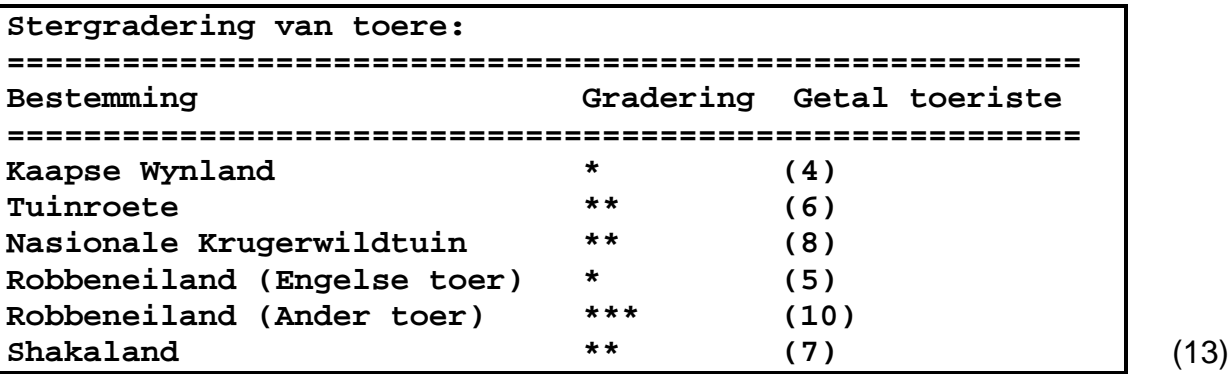

- Maak seker dat jou eksamennommer as 'n kommentaar in die eerste reёl van die program ingesleutel is.
- Stoor al die lêers.
- 'n Drukstuk van die kode sal verlang word. **[32]**

#### **BYLAAG A: DATABASISSTRUKTUUR EN VOORBEELDDATA**

Hierdie bylae vertoon die databasisstruktuur en voorbeelddata vir die tabelle wat in die **ToerismeDB**-databasis in **VRAAG 1** gebruik word.

**tblToeriste:** Hierdie tabel bevat data oor toeriste wat Suid-Afrika besoek wat toere onderneem wat deur Blue Crane Tours gereël is.

### **Tabelstruktuur:**

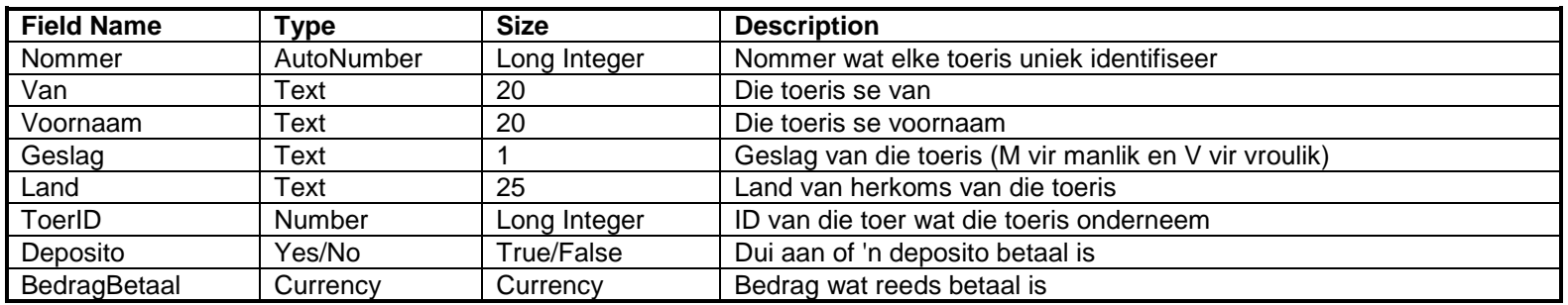

#### **Voorbeelddata:**

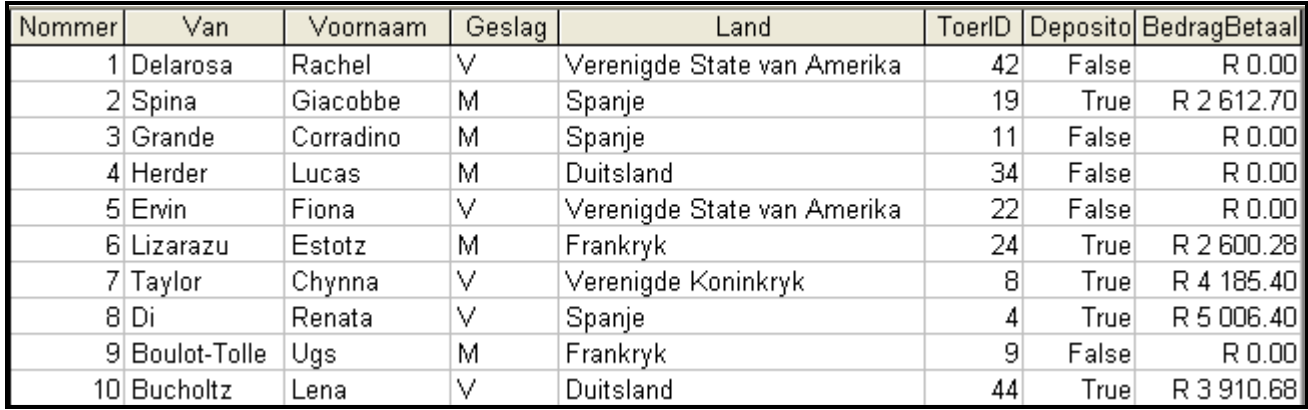

**tblToere:** Hierdie tabel bevat data oor toere wat die afgelope twee jaar deur Blue Crane Tours aangebied is.

# **Tabelstruktuur:**

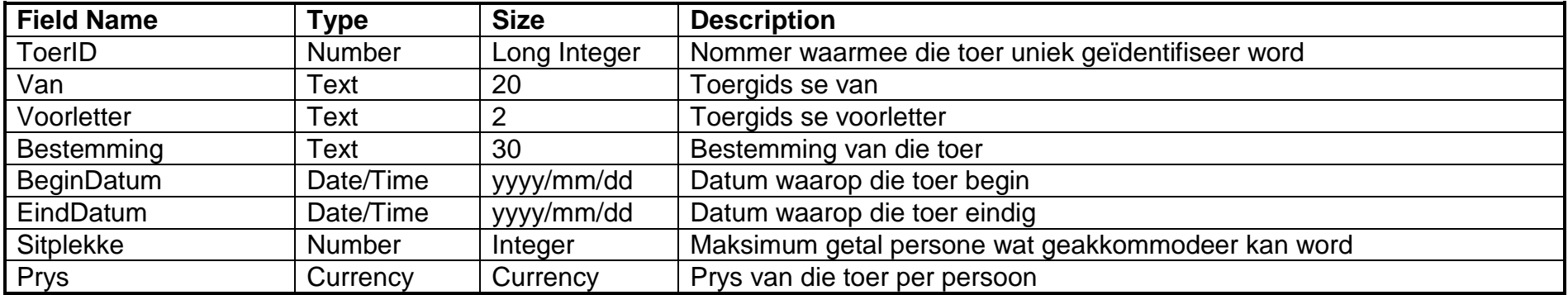

### **Voorbeelddata:**

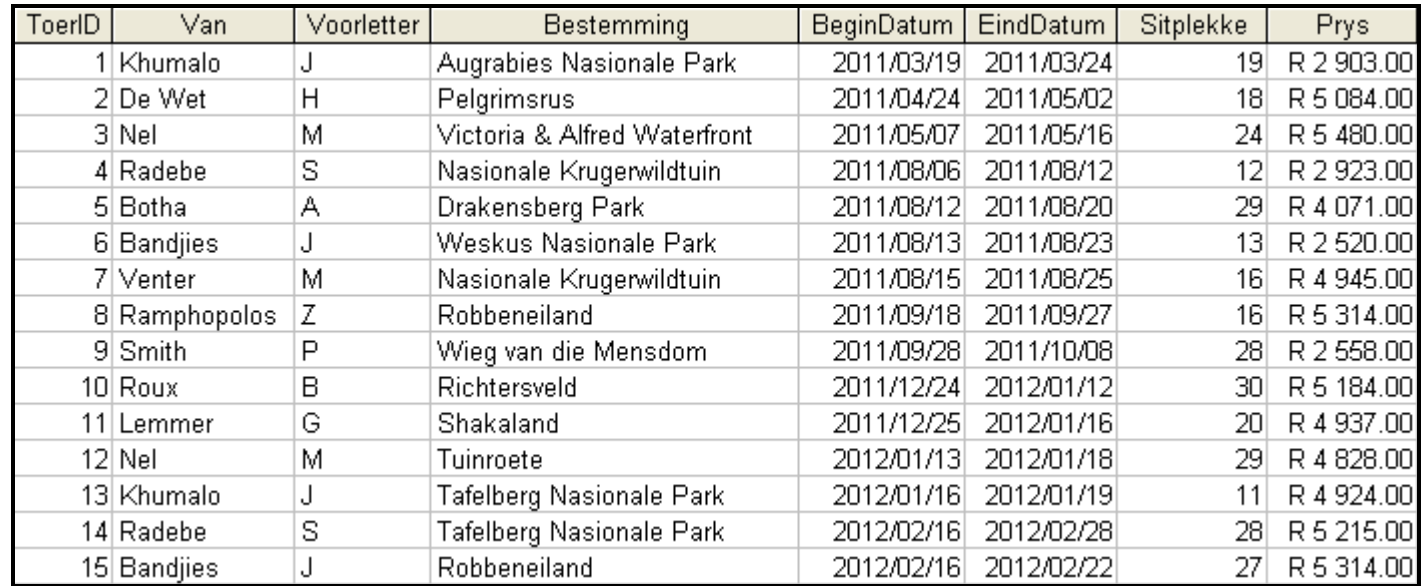

# **BYLAAG B: DELPHI – GUI-KOPPELVLAKKE PER VRAAG**

#### **VRAAG 1**

Wanneer jy die program uitvoer, sal die koppelvlak hieronder vertoon word.

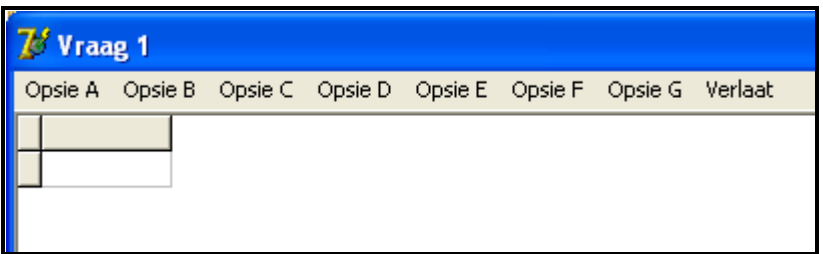

#### **VRAAG 2**

Wanneer jy die program uitvoer, sal die koppelvlak hieronder vertoon word.

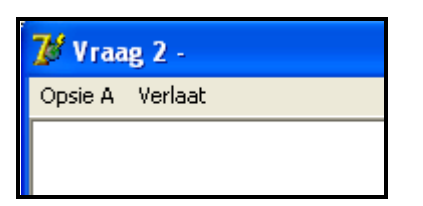

#### **VRAAG 3**

Daar word van jou verwag om die volgende koppelvlak as deel van die oplossing vir VRAAG 3 te skep. Wanneer jy die program uitvoer, moet die koppelvlak hieronder vertoon word.

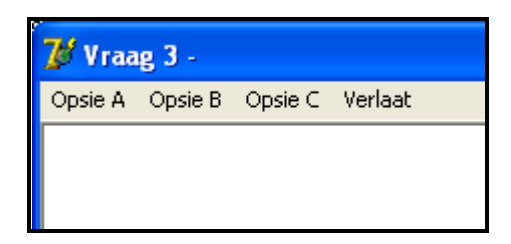

**LET WEL:** Gebruik die **MainMenu**-komponent om die keuselys te skep.

# **BYLAAG C: JAVA – GUI-KOPPELVLAKKE PER VRAAG**

#### **VRAAG 1**

Wanneer jy die program uitvoer, sal die koppelvlak hieronder vertoon word.

```
KEUSELYS
Opsie A
Opsie B
Opsie C
Opsie D
Opsie E
Opsie F
Opsie G
V - VERLAAT
Jou keuse?
```
# **VRAAG 2**

Wanneer jy die program uitvoer, sal die koppelvlak hieronder vertoon word.

```
KEUSELYS
Opsie A
V - VERLAAT
Jou keuse?
```
# **VRAAG 3**

Kopieer en gebruik die kode in die **DataV3\_Java**-tekslêer om die volgende koppelvlak as deel van die oplossing vir VRAAG 3 te skep. Wanneer jy die program uitvoer, moet die koppelvlak hieronder vertoon word.

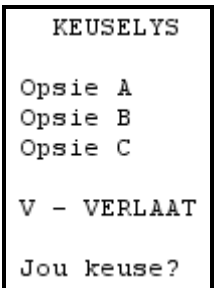

#### **BYLAAG D: DELPHI – FOUTOPSPORING VIR DATABASISPROBLEME**

- D.1 Indien jy nie die databasis wat verskaf is, kan gebruik nie:
	- Skep jou eie databasis met die naam **ToerismeDB** wat 'n tabel met die naam **tblToere** en nog 'n tabel met die naam **tblToeriste** insluit, in dieselfde lêergids as jou program vir VRAAG 1.
	- Voer ('import') die twee tekslêers (**tblToere.txt** en **tblToeriste.txt**) in om as data vir die verskillende tabelle gebruik te word.
	- Die eerste reël van die tekslêers bevat die veldname wat gebruik moet word.
- D.2 Indien jou program nie met die databasis kan koppel nie:
	- Maak seker dat die databasis **ToerismeDB** in dieselfde lêergids as jou program vir VRAAG 1 is. As dit nie die geval is nie, kopieer die databasislêer na dieselfde lêergids as jou program.
- D.3 Indien jou program met die databasis koppel, maar geen data word vertoon nie:
	- Kliek op die 'ADOQuery'-komponent met die naam **qryRec**.
	- Kliek op die 'Ellipsis'-knoppie (drie kolletjies) regs van die 'ConnectionString'-eienskap in die 'Object Inspector'.
	- Kliek op die 'Build'-knoppie wat jou na die 'Data Link Properties' dialoogvenster lei.
	- Kliek op die 'Provider tab' om die 'Provider tab sheet' oop te maak en kies 'Microsoft Jet 4.0 OLE DB Provider'. Kliek op 'Next'-knoppie.
	- Die 'Connection tab sheet' sal vertoon word. Die eerste opsie op die 'Connection tab sheet' voorsien 'n 'Ellipsis'-knoppie (drie kolletjies) wat jou toelaat om deur te blaai en die **ToerismeDB**-lêer te soek. Jy sal hierdie lêer in die lêergids ('folder') vir VRAAG 1 kry. Sodra jy dit gekry het, kliek op die **ToerismeDB** -lêer en kliek dan op die 'Open'-knoppie.
	- Verwyder die gebruikersnaam ('user name') 'Admin'.
	- Kliek op die 'Test Connection'-knoppie*.*
	- Kliek 'OK' op elk van die oop dialoogvenstertjies.

### **BYLAAG E: JAVA – FOUTOPSPORING VIR DATABASISPROBLEME**

- E.1 Indien jy nie die gegewe databasis kan gebruik nie:
	- Skep jou eie databasis met die naam **ToerismeDB** wat 'n tabel met die naam **tblToere** en 'n tabel met die naam **tblToeriste** insluit, in dieselfde lêergids as jou program vir VRAAG 1.
	- Voer ('import') die twee tekslêers (**tblToere.txt** en **tblToeriste.txt**) in om as data vir die verskillende tabelle te gebruik.
	- Die eerste reël van die tekslêers bevat die veldname wat gebruik moet word.
- E.2 Indien jou program nie met die databasis kan koppel nie:
	- Maak seker dat die databasislêer **ToerismeDB** in dieselfde lêergids as jou program vir VRAAG 1 is. As dit nie die geval is nie, kopieer die databasislêer na dieselfde lêergids as jou program.
- E.3 Indien jy nie met die gegewe lêers met die databasis kan koppel nie, gebruik die volgende bronkode om databasiskonnektiwiteit te verseker:

```
try
   {
      Class.forName ("sun.jdbc.odbc.JdbcOdbcDriver");
      String filename = "ToerismeDB.mdb";
      String database = "jdbc:odbc:Driver={Microsoft Access Driver (*.mdb)};DBQ=";
              database += filename.trim () + ";DriverID=22;READONLY=true}"; 
      Connection conn = DriverManager.getConnection (database, "", "");
   }
  catch (Exception e)
  \{ System.out.println ("Databasis konneksie onsuksesvol");
\overline{\phantom{a}}
```